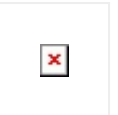

It is like a moving spinning wheel that shows some task in process. It helps to give an assurance to user that the work is in progress and also restricts him from further interacting with the application. This control is helpful when an action takes a noticeable and indeterminate amount of time to process.

# **ACTIVITY INDICATOR VIEW** in process.

Configure.IT provides you this feature for transitioning as a control. Give that professional and perfect look to your app with this control indicating the activity

# **Properties**

#### DISPLAY

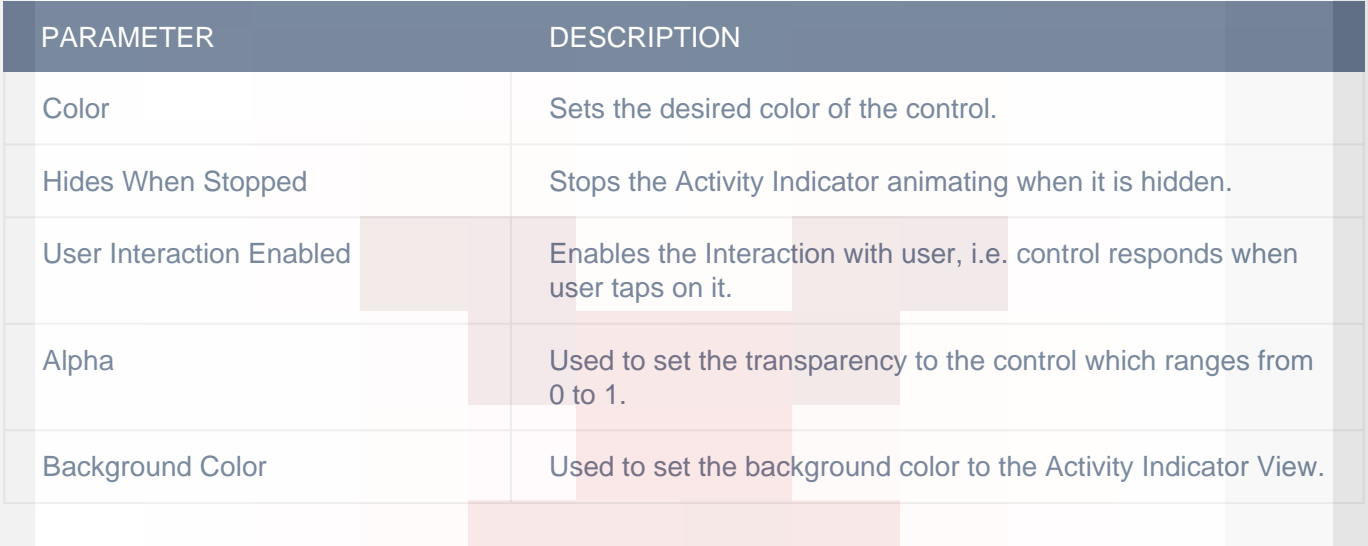

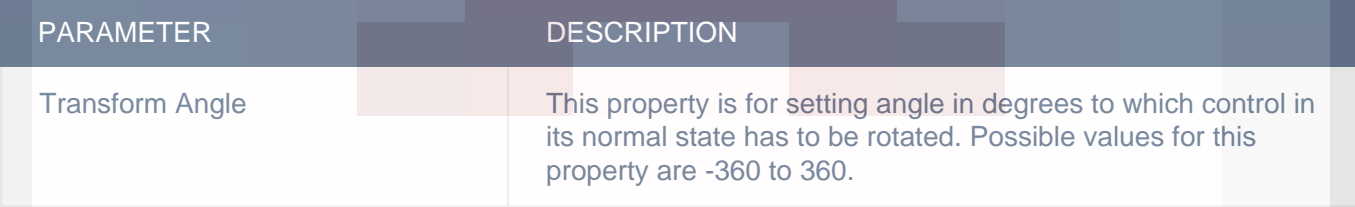

#### **OBJECT**

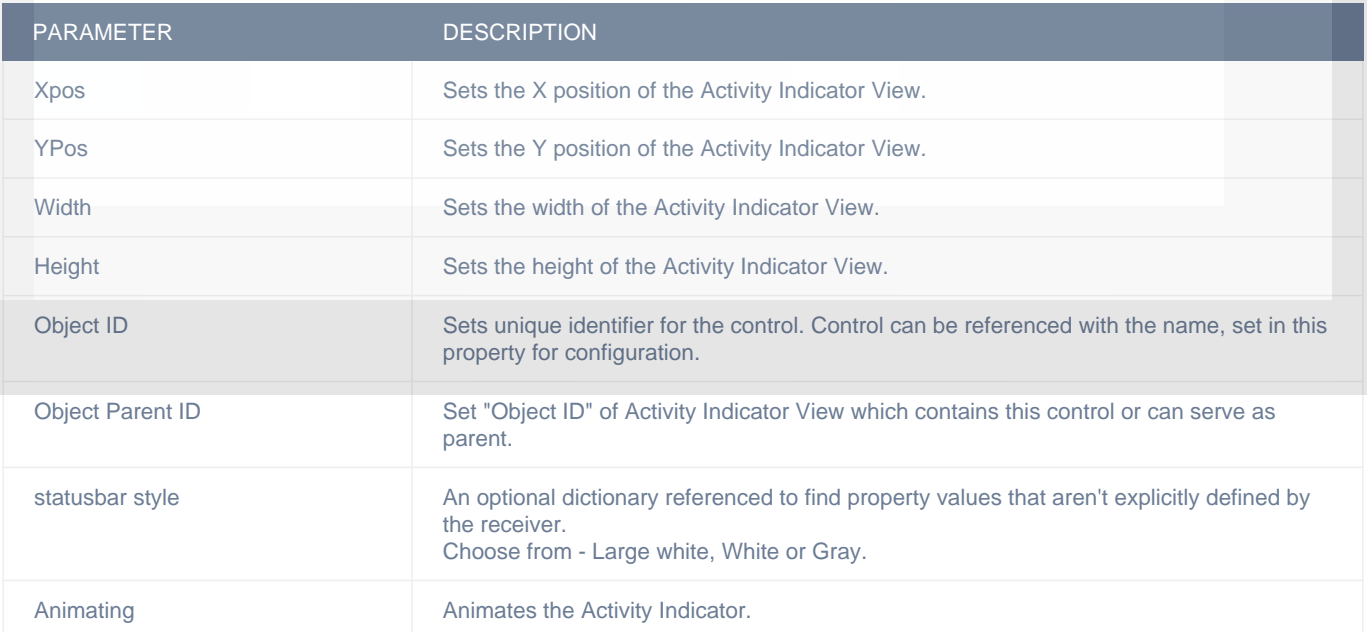

<http://www.configure.it/help/> **1 / 4** *Documentation for Activity Indicator View*

### **VERTICAL**

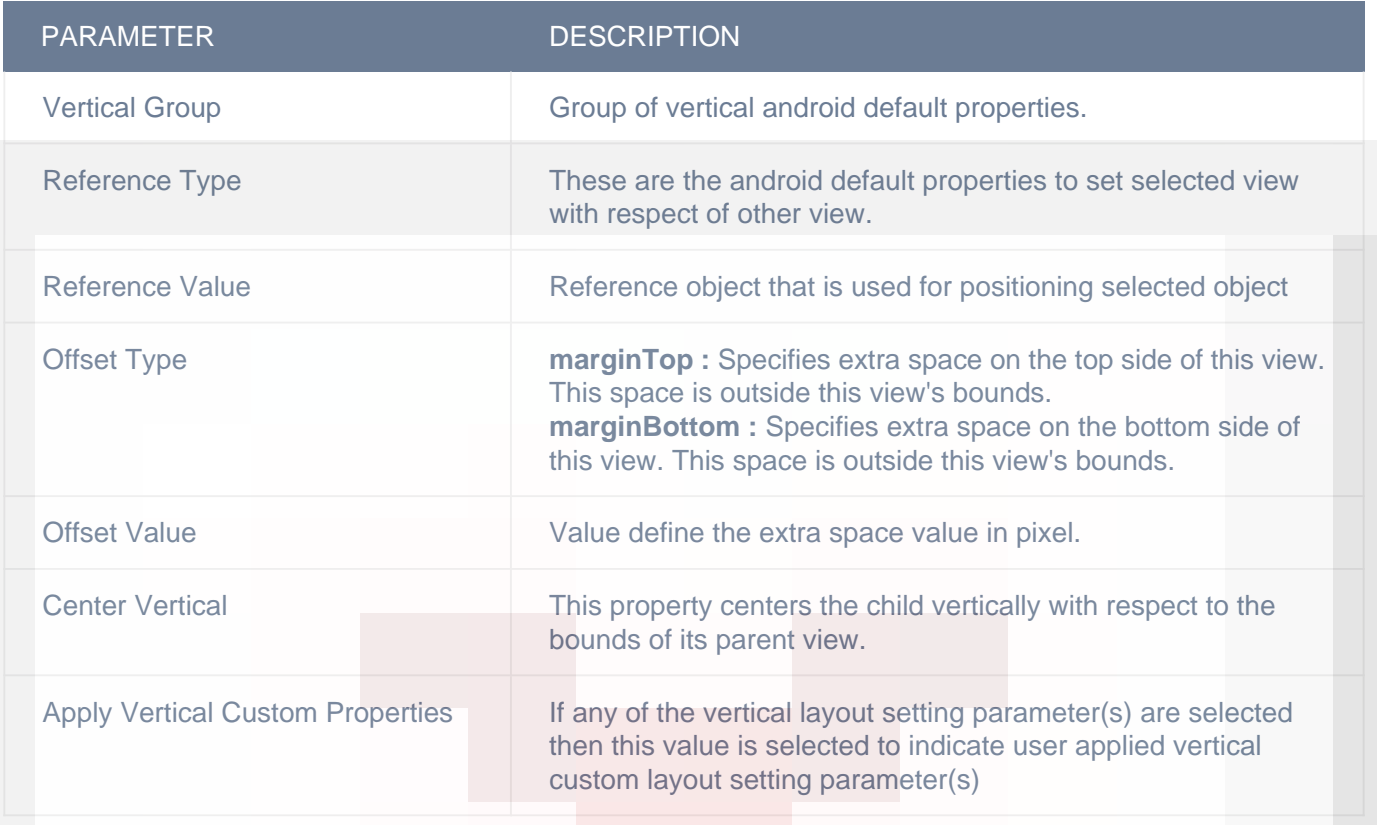

### HORIZONTAL

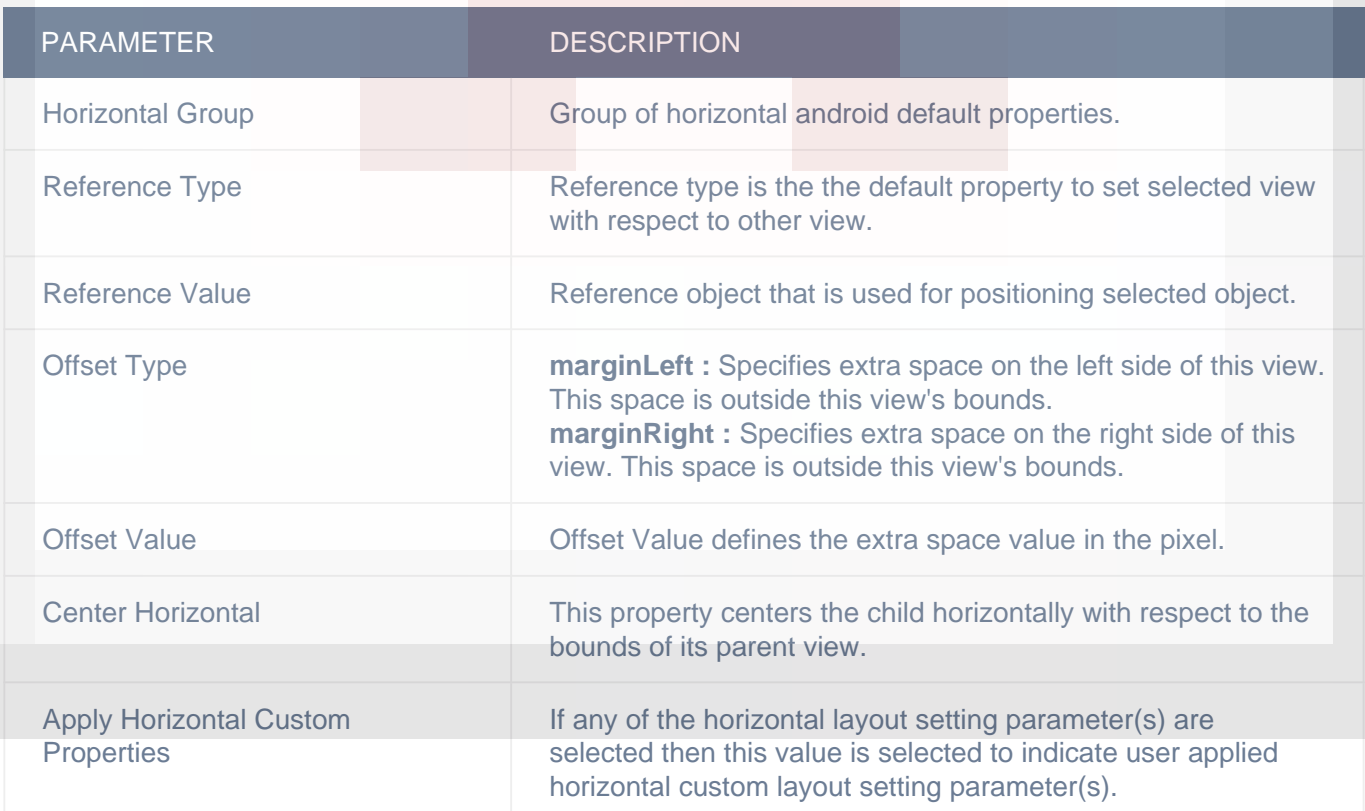

### DISPLAY/ADVANCETEXT

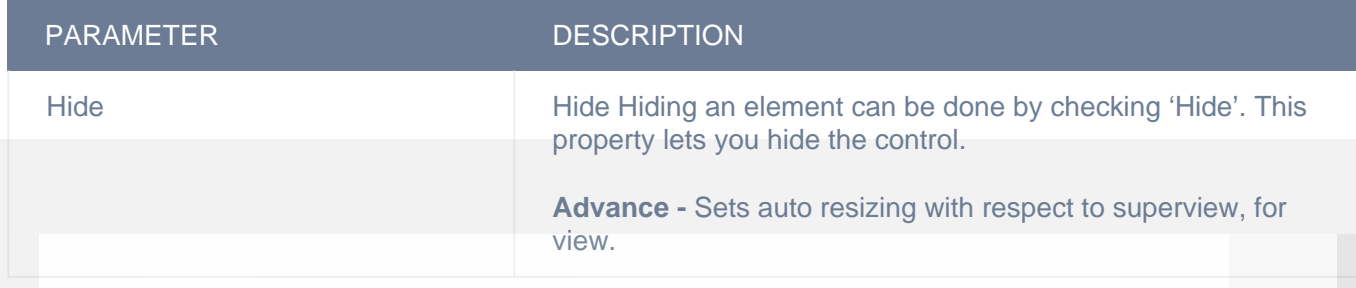

## LAYOUT SETTING

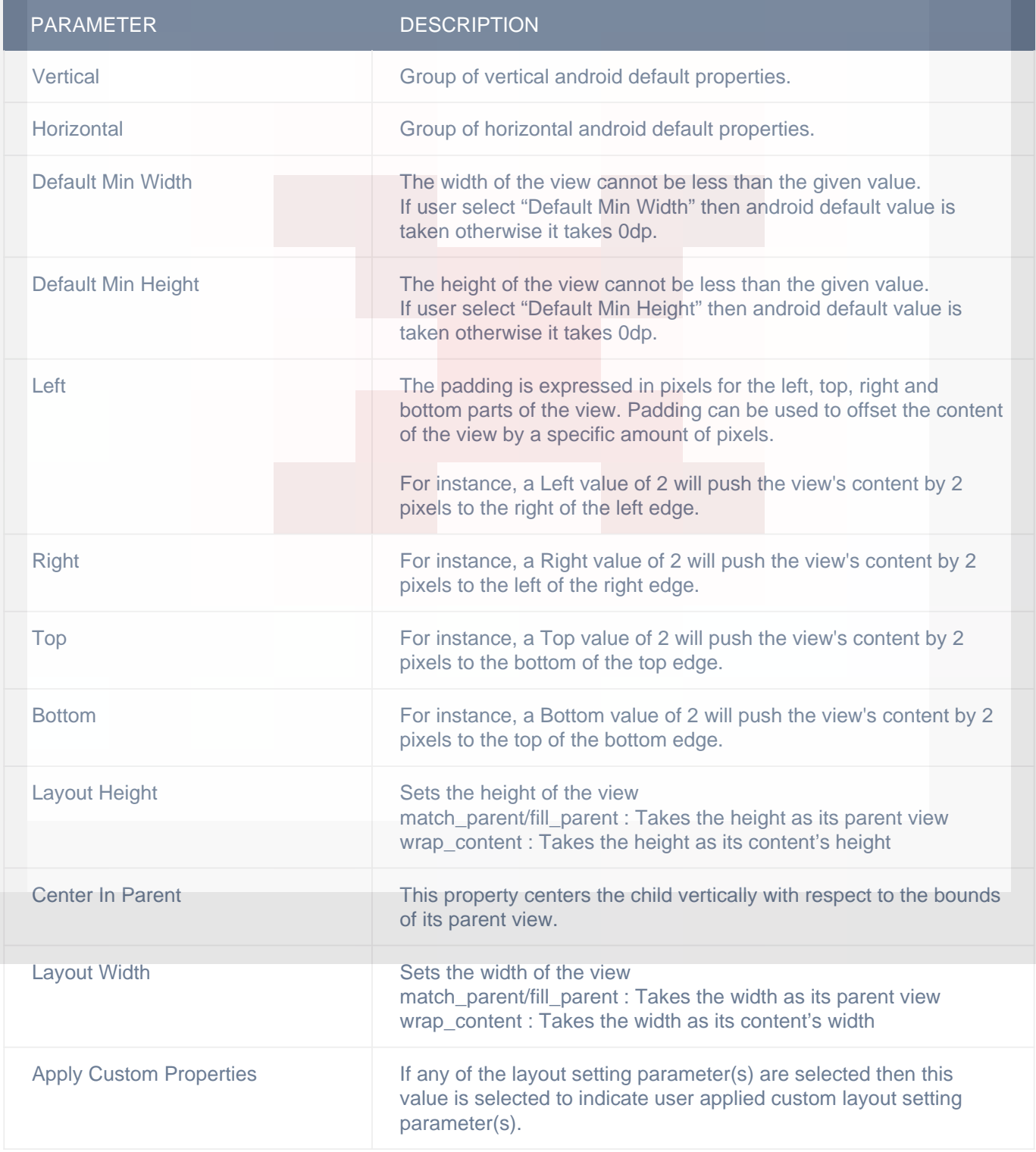

# **Actions**

### **Animation Completed**

This event will be triggered on completion of animation, which was initiated using either "Add Animation" or "Remove Animation" action, so any actions you want perform on animation completion can be configured in "Animation Completed" event listed in "ACTION(S)" tab of control on which you configured "Add Animation" or "Remove Animation" action.

# **Related faqs**

#### **[Can I give color to the Indicator?](http://www.configure.it/faq/#CanIgivecolortotheIndicator)**

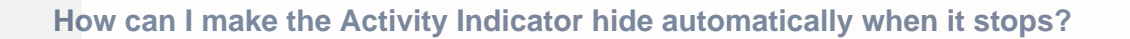